## Annexe 1

## Explication de la mise en forme à partir de liens hypertexte

## *1. Définition :*

Un lien hypertexte est un procédé permettant d'accéder aux fonctions ou informations liées à un mot affiché à l'écran en cliquant simplement sur ce mot. (Définition du Petit Robert).

## *2. Mise en place :*

A partir du lien suivant :

[https://support.office.com/fr-fr/article/Cr%C3%A9er-ou-modifier-un-lien-hypertexte-5d8c0804-f998-](https://support.office.com/fr-fr/article/Cr%C3%A9er-ou-modifier-un-lien-hypertexte-5d8c0804-f998-4143-86b1-1199735e07bf) [4143-86b1-1199735e07bf](https://support.office.com/fr-fr/article/Cr%C3%A9er-ou-modifier-un-lien-hypertexte-5d8c0804-f998-4143-86b1-1199735e07bf)

Ou encore :

- A. A partir d'une sélection d'un cadre et ou d'un texte, cliquer sur le bouton droit de la souris
- B. Puis, cliquer sur « lien hypertexte »
- C. Une fenêtre s'ouvre et vous avez la possibilité d'insérer un lien hypertexte à partir d'un site web ou d'un fichier sur l'ordinateur en définissant l'adresse

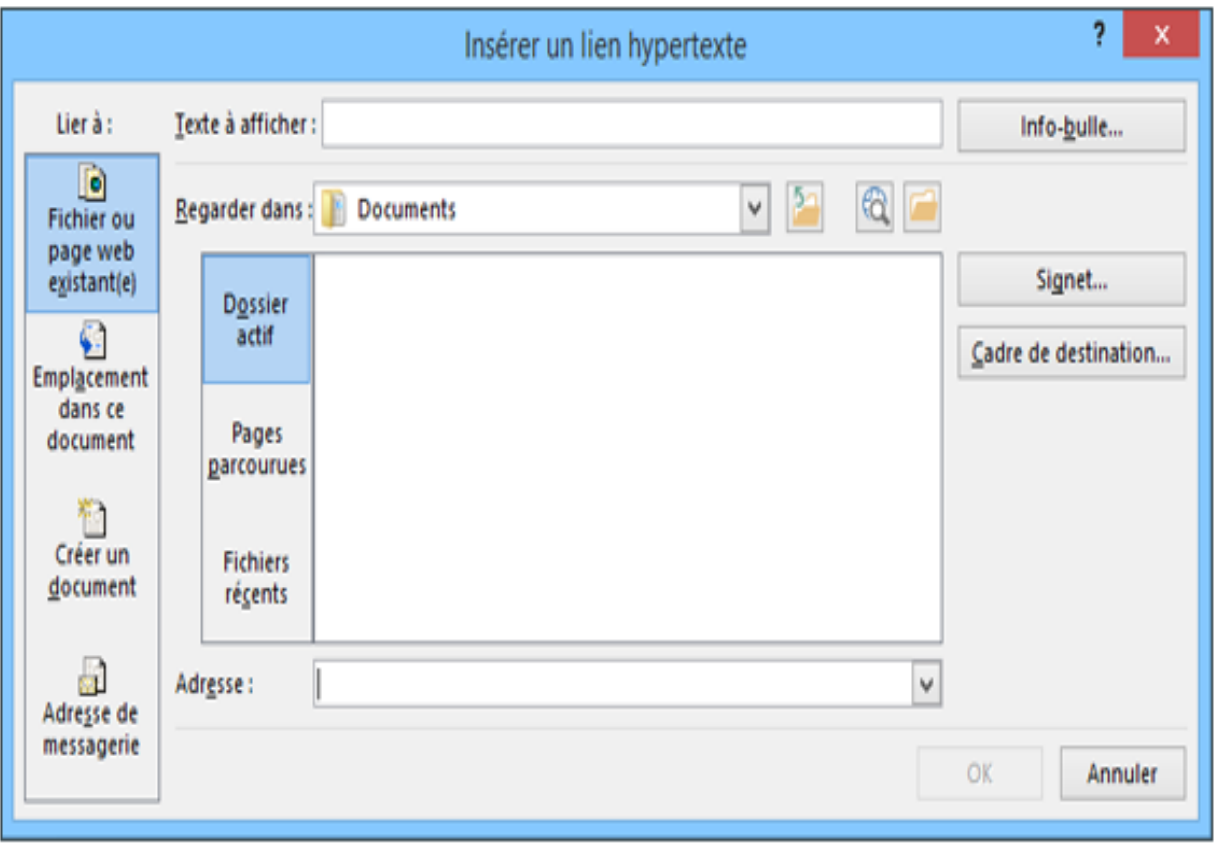